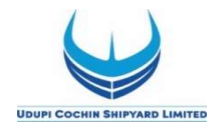

#### No.UCSL/HR/APP/GET/DET/ITI//2022/05 27 August 2022

## NOTIFICATION FOR SELECTION OF GRADUATE/TECHNICIAN (DIPLOMA) APPRENTICES UNDER APPRENTICESHIP (AMENDMENT) ACT 1973

Udupi Cochin Shipyard Limited (UCSL), Malpe in Karnataka State is a wholly owned subsidiary company of Cochin Shipyard Limited (CSL) invites Online applications from eligible Graduate/Diploma holders in Engineering and Diploma holders for undergoing one vear Apprenticeship training under the Apprenticeship (Amendment) Act 1973.

#### I. A. Category – I Graduate Apprentices:-

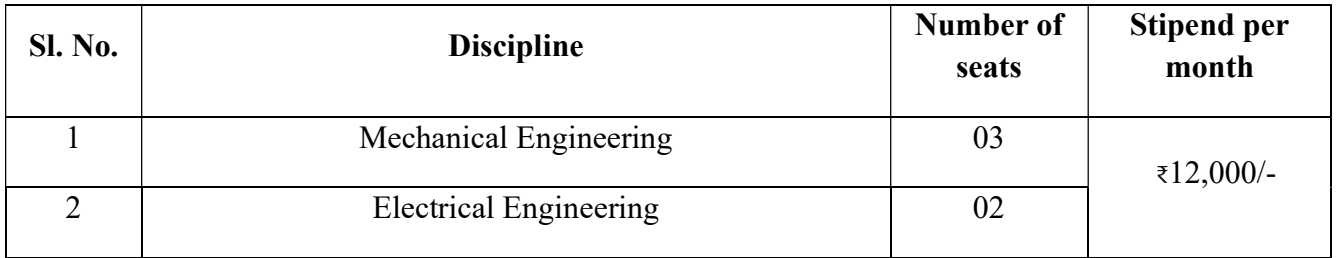

# B. Category – II Technician (Diploma) Apprentices:-

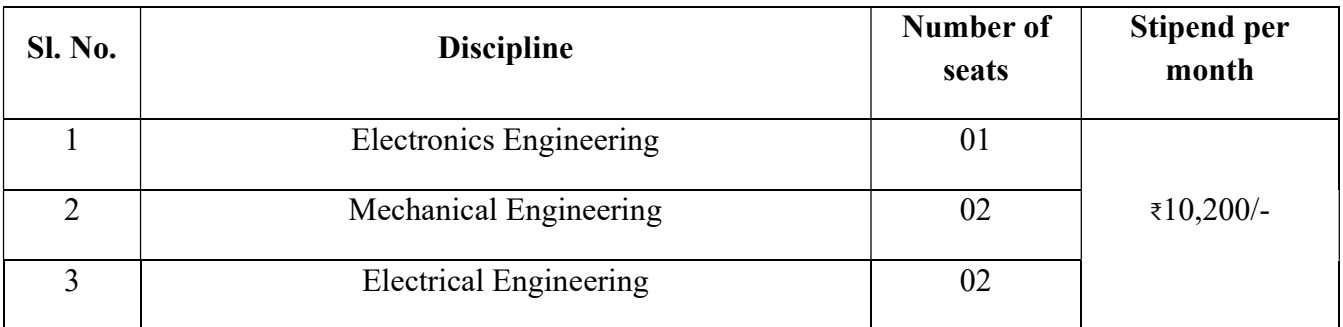

# II. MINIMUM EDUCATIONAL QUALIFICATIONS:

# A. Category – I Graduate Apprentices:-

- A Degree in Engineering or Technology granted by a Statutory University in relevant discipline.
- A Degree in Engineering or Technology granted by an Institution empowered to grant such degree by an Act of Parliament in relevant discipline.
- Graduate examination of Professional bodies recognised by the State Government or Central Government as equivalent to above.
- Some Universities/Institutes/Examination Boards do not award Class or Percentage of marks and allot Aggregate Grade Points (e.g. CGPA/OGPA/CPI, etc.). In case University/Institute/Examination Board defines criteria for conversion of Aggregate Grade Point into Class and/or percentage of marks, the same shall be accepted.

However, where the University/ Institute/ Examination does not define criteria for conversion of Aggregate Grade Point into Class and/or percentage of marks, the Aggregate Grade Points may be multiplied by 10 to get the required percentage of marks.

# B. Category – II Technician (Diploma) Apprentices:-

- A Diploma in Engineering or technology granted by a State Council or Board of Technical Education established by a State Government in relevant discipline.
- A Diploma in Engineering or Technology granted by a University in relevant discipline.
- A Diploma in Engineering and Technology granted by an Institution recognised by the State Government or Central Government as equivalent to above.

 C. Those candidates having qualifications equivalent to any of the prescribed qualifications should submit Equivalency Certificate issued by the competent authority and without such certificate, their candidature will not be considered.

- III. AGE: Born on or before 27.08.2004.
- IV. MINIMUM PHYSICAL STANDARDS: As prescribed in Clause 4 of the Apprenticeship Rule 1992, and amendments thereof if any.
- V. DURATION OF TRAINING: The duration of Apprenticeship training will be for a period of one year as per Apprenticeship (Amendment) Act 1973.
- VI. **PREVIOUS TRAINING**: Candidates who have already undergone or are currently undergoing apprenticeship under Apprenticeship (Amendment) Act 1973 in any Government or Public Sector or Private industrial organisation are not eligible to apply.

# VII. SELECTION PROCEDURE:

- A. Only candidates who are domicile of Karnataka shall be considered. Short-listing of candidates for selection will be done based on the percentage of marks obtained in the basic prescribed qualification as applicable to the respective disciplines. In case, same percentage of marks is secured by more than one candidate in prescribed qualification, relative merit shall be decided based on seniority in age.
- B. Candidates short-listed for the certificate verification prior to selection should bring the original certificates towards proof of age, qualification, caste, disability (if any) etc and self attested copies of all these certificates, for verification and their candidature shall be considered on the strength of the original certificates. In case of failure to produce the original certificates, the candidature shall be rejected.
- C. Those candidates who successfully complete certificate verification shall be provisionally considered for selection against the notified seats in the order of merit, subject to Medical fitness.
- VIII. TRAVEL EXPENSES: No travel expenses are admissible during apprenticeship training period.

IX. BOARDING/LODGING: Boarding or lodging will not be provided by UCSL during the apprenticeship training period.

# X. APPLICATION FEE: Nil

# XI. REGISTRATION AND SUBMISSION OF APPLICATION:

- A. Candidates are first required to register in the web portal of NATS (National Apprenticeship Training Scheme) using the link given below for enrolment/registration as apprentices. https://portal.mhrdnats.gov.in Procedure for student enrolment as Apprentice in NATS Portal may be seen at Annexure-I given along with this advertisement.
- B. After completing enrolment/registration as Apprentices, the candidates have to apply online through NATS portal against seats notified by UCSL (ID No./Registration Number of UDUPI COCHIN SHIPYARD LIMITED in NATS Portal is SKAUDC000001). Procedure to apply for Apprenticeship training in UCSL may be seen at Annexure-II given along with this advertisement.
- C. In case of any issues/queries related to NATS portal, you may please contact Board of Apprenticeship Training (BOAT), Southern Region, Chennai, as the NATS portal is instituted by BOAT. The contact details of BOAT, Southern Region are available in the website http://portal.mhrdnats.gov.in/contact-us.

# XII. General

- (i) Candidates are advised to make sure that they are meeting the eligibility requirements as per the vacancy notification for the posts before submitting the applications.
- (ii) Shipyard reserves the right to call for any additional documentary evidence from applicants in support of educational qualification / experience / other notified eligibility requirements as indicated in their online application, and information / replies to such queries should be only through the e-mail  $\frac{hr@udupicsl.com}{hr@udupicsl.com}$ However, Udupi Cochin Shipyard shall not be responsible for any delay/non-receipt of such e-mails within the stipulated date and time. Replies to any such queries received after the stipulated date and time shall not be considered, and no further correspondence shall be entertained in this regard.
- (iii) No correspondence regarding the rejection of application in case of ineligibility shall be entertained.
- (iv) Call letters shall not be sent to short-listed candidates by post. They shall be informed by e-mail. Schedule of the selection shall be intimated to the short-listed candidates through E-mail/CSL website (Careers page).
- (v) Mere submission of application through NATS portal and issue of call letter shall not confer any right to the applicant of acceptance of candidature or cannot be construed as an acknowledgement of fulfilling the eligibility criterion.
- (vi) Appointment of selected candidates will be subject to verification of character and antecedents and verification of caste certificates if applicable.
- (vii) Upon completion of the Apprenticeship period, UCSL shall have no obligation to offer employment to such apprentices nor can an apprentice claim right for employment on the grounds of completion of Apprenticeship.
- (viii) Rank lists shall be maintained for the seats and shall be operated only in the event of occurrence of a vacancy caused by non-joining of a candidate from the rank list within the date of joining as stipulated in the offer of training issued to the candidate, OR, where a candidate joins for Apprenticeship training and in the event of separation of a person on account of death or resignation during the period of three months from the date of joining in UCSL. The validity period of the rank list shall be upto three months from date of publication of results or date of joining as stipulated in the offer of training issued to the candidates, whichever is earlier, unless a fresh notification for the same seat is issued. Vacancy which arose as stated above shall not be treated as a fresh vacancy and the actual number of seats filled up against this notification shall under no circumstances exceed the number of vacancies indicated in this notification.
- (ix) Notwithstanding the above or any other conditions, UCSL reserves the right not to fill up the vacancies notified. Further, the filling up of the notified vacancies shall be subject to the suitability of candidates in the rank list, availability of projects and job requirements. UCSL reserves the right to restrict/ alter/cancel/modify the recruitment process, if need so arises without notice or assigning any reason thereof.
- (x) If at any stage it is found that any information furnished is false/ incorrect or the candidate does not satisfy the eligibility criteria, the candidature/appointment is liable to be cancelled/ rejected.
- (xi) Any legal proceedings in respect of any claim or dispute arising out of this advertisement and/or an application in response thereto can be instituted only in the Courts/Tribunals/Forums at Ernakulam and such Courts/Authorities shall have sole and exclusive jurisdiction.
- (xii) Any amendment, modification or addition to this advertisement will be given our CSL website only.
- (xiii) For any further clarification, please contact us via e-mail  $\frac{hr@udupicsl.com}{hr@udupicsl.com}$

#### XIII. **IMPORTANT DATES:**

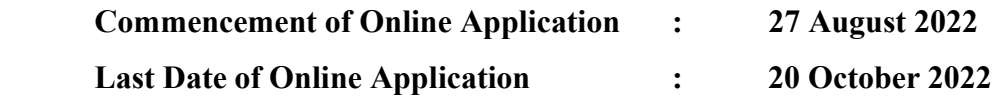

#### "CANVASSING IN ANY FORM WILL BE A DISQUALIFICATION" "ONLY INDIAN NATIONALS NEED APPLY"

Sd/- MANAGER (HR&IR)

## Annexure I

# PROCEDURE TO APPLY FOR APPRENTICESHIP TRAINING

#### Points to Note:

- A candidate should possess any of the following qualifications to enroll himself as an apprentice:
- $\triangleright$  Graduation
- $\triangleright$  Diploma

## Checklist for Enrollment in NATS (National Apprenticeship Training Scheme) Portal

- Candidates should have the following details ready to complete the enrollment process:
	- a) Registration number from college
	- b) Name of College/University
	- c) Percentage of marks or CGPA
	- d) Branch of study
	- e) Month and year of passing

#### Steps for Enrollment:

1. Log onto website portal.mhrdnats.gov.in and Click on "Enroll" tab

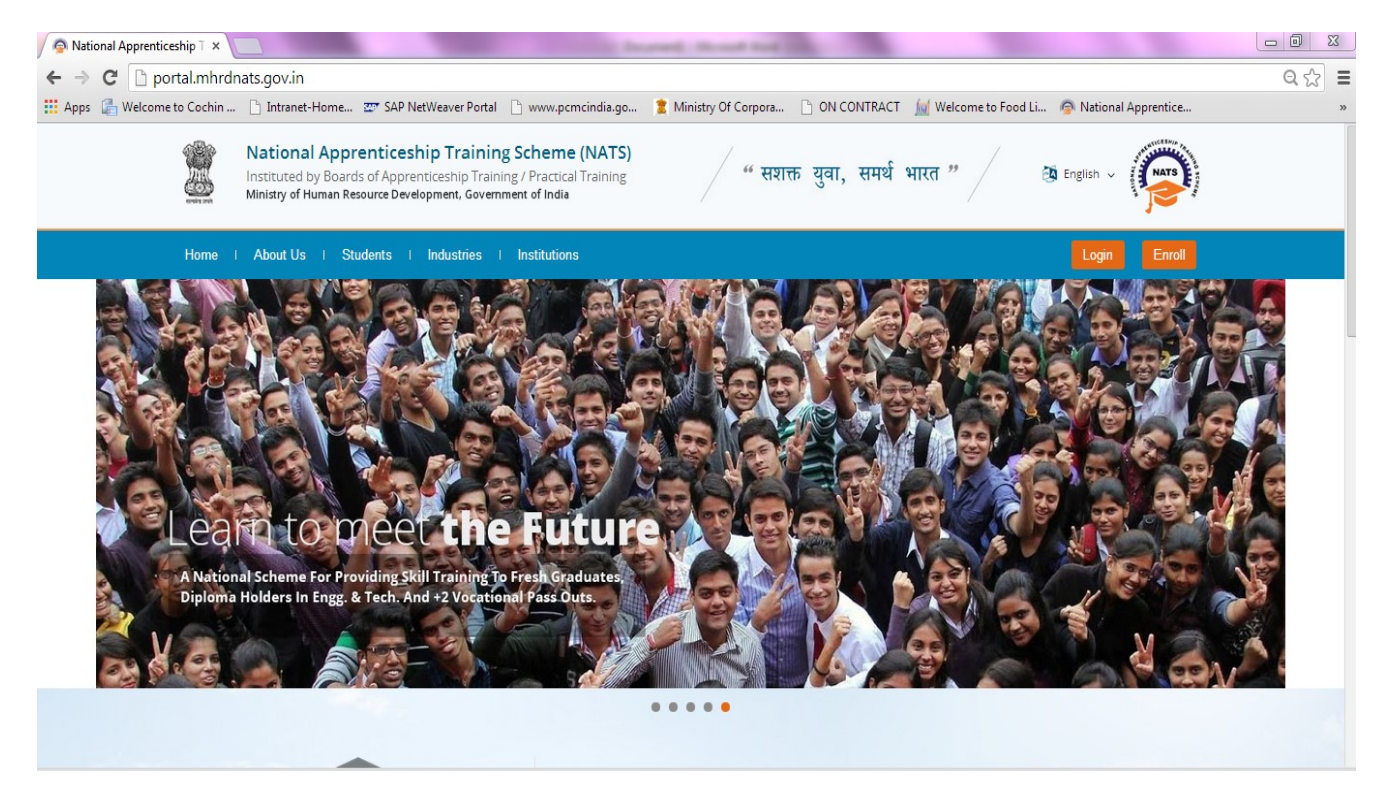

2. The page appears with Eligibility Check, Questionnaire & Guidelines, Enrollment Form and Preview & Confirm sections as shown below.

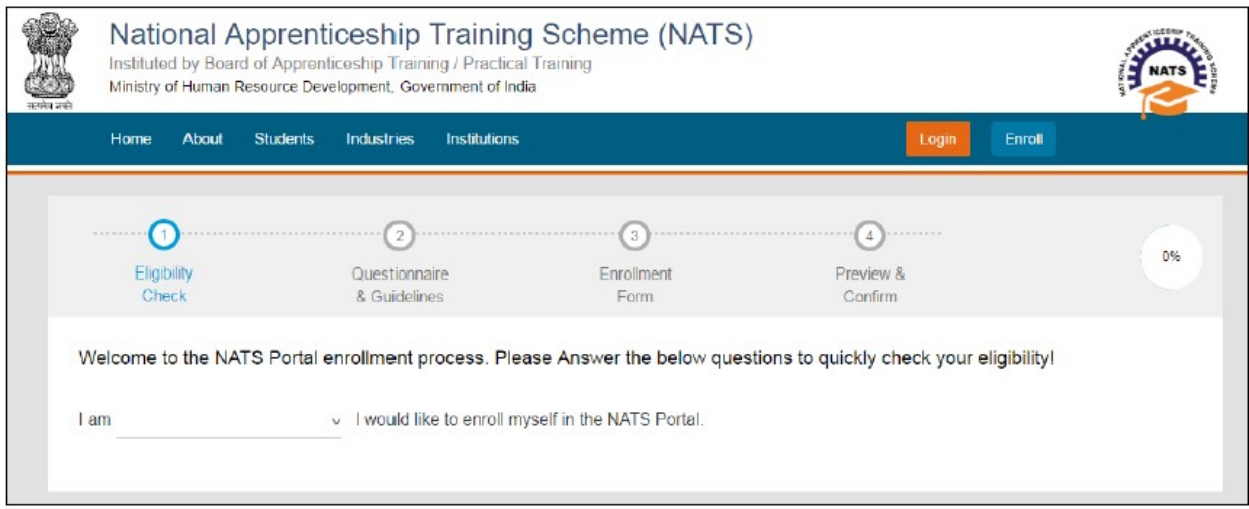

3. In the Eligibility Check section, select "Student" from the drop-down list. Then other student related questions appear. Answer the questions related to eligibility check for the NATS programme.

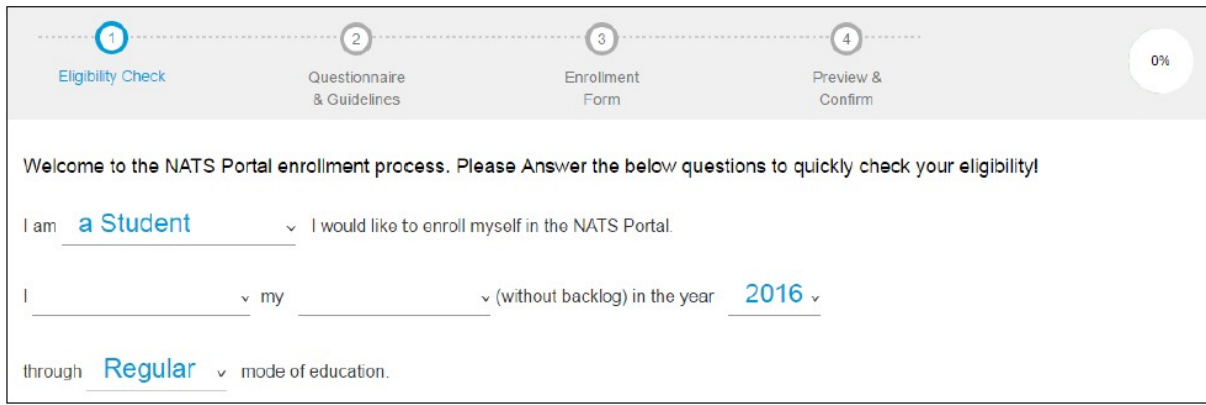

 If you are eligible for the programme, the Congrats! You are eligible to enroll now message appears and the Let's get Started area is displayed.

- If you are not eligible for the programme, the Sorry! You are not eligible to enroll this apprentice Program message appears.
	- 4. Ensure that you have the mandatory documents and click I've above data. The Let's Get Started area is displayed.
	- 5. In the Mobile Number text box, type your mobile number, and then click Send OTP. The One Time Password is sent to the mobile number.
	- 6. In the One Time Password text box, type the password received on your mobile number, and then click Continue. The mobile number is verified and student related fields appear.

 Ps: The One Time Password cannot be used after 2 minutes. To resend the OTP, click Regenerate OTP.

- 7. Type your name and primary email ID in the Name of the Student and Primary Email ID fields, respectively, and type a password in the Setup a Password and Confirm Password fields
- In case you are unable to complete the process of enrolment, you can log in by using the Email ID and password to complete the process of enrolment later.
- To view the password as you type, click **Show Password**, and to hide the password, click Hide Password.
	- 8. Click Save and continue. The Questionnaire  $\&$  Guidelines section appears.
	- 9. Read the guidelines, required enrolment documents and the terms and conditions, and then select the By clicking this box I agree to the above Terms and Conditions check box.
	- 10. Click Agree and continue. The Enrollment Form section appears with Personal Information, Education Details and Training Preferences tabs.

11. On the Personal Information tab, type or select the required details.

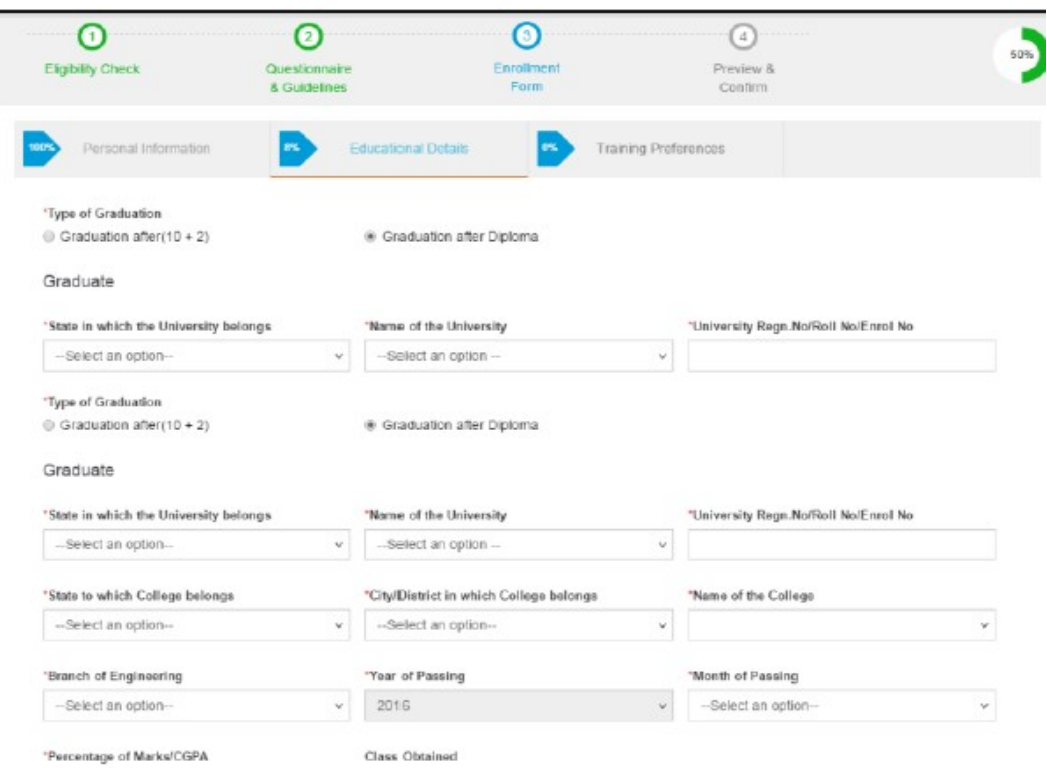

12. Click Save and continue. The Education Details tab appears.

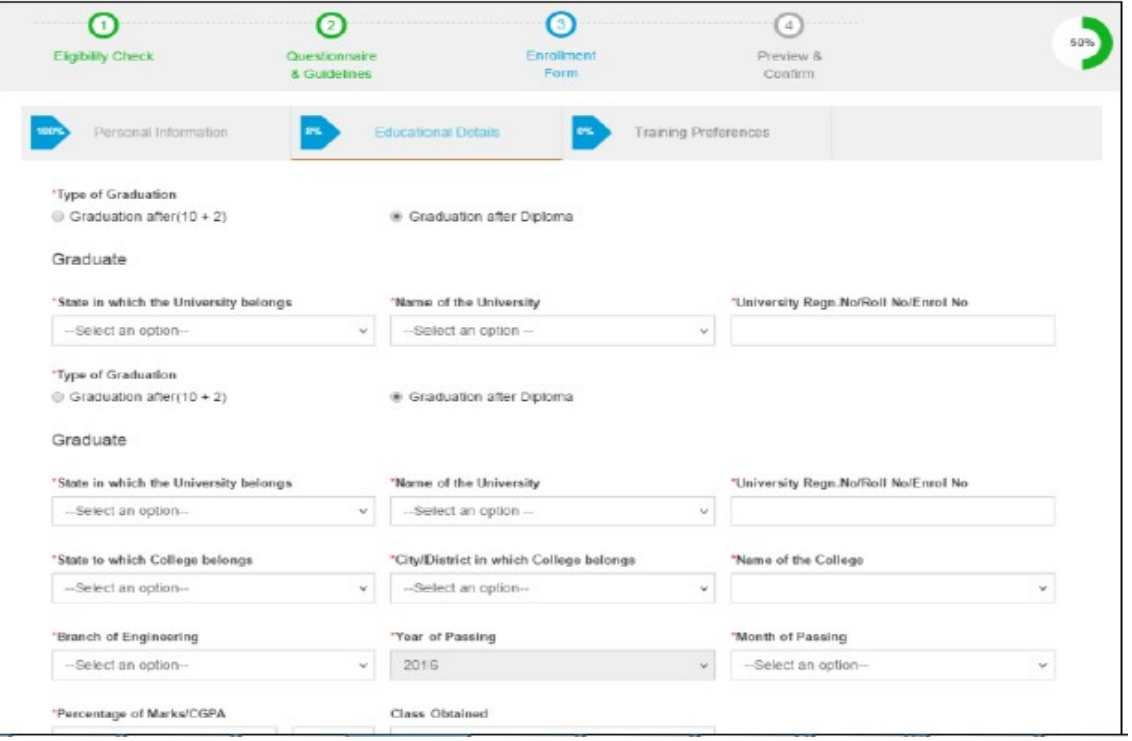

#### 13. On the Education Details tab, type or select the required details. Upload qualifying degree/diploma/provisional certificate.

14. Click Save and continue. The Training Preferences tab appears. On the Training Preferences tab, type or select the required details.

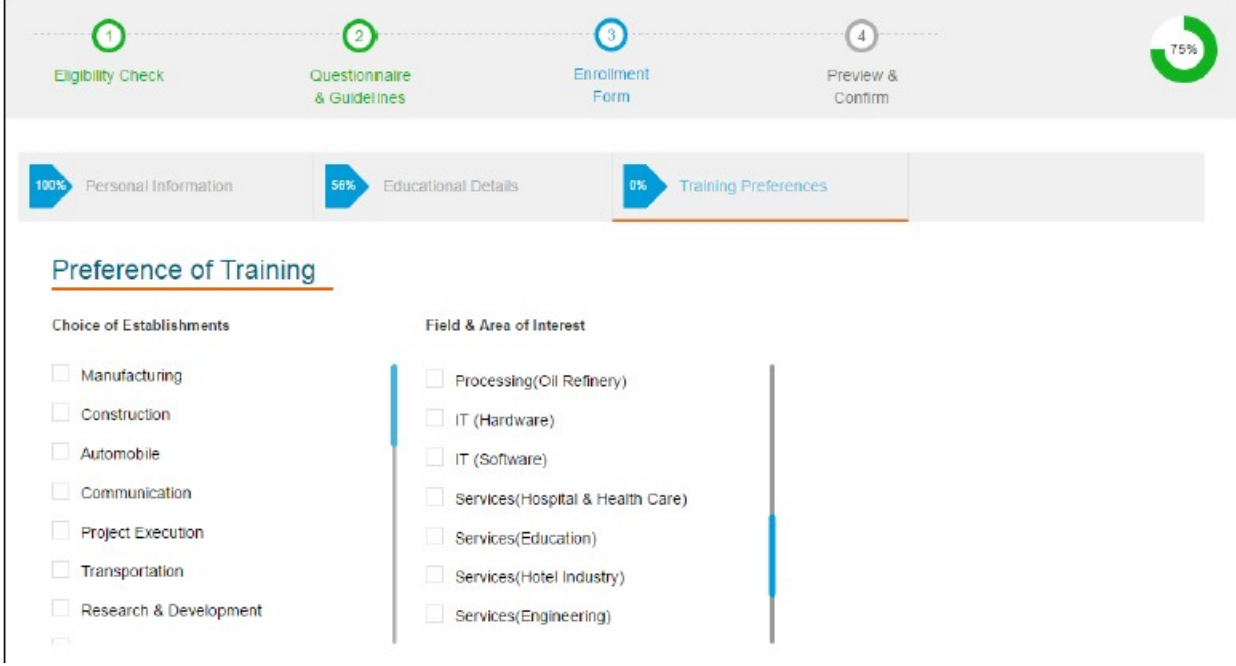

15. Read the Declaration, and then select the By clicking this box I agree to the above Terms and Conditions check box.

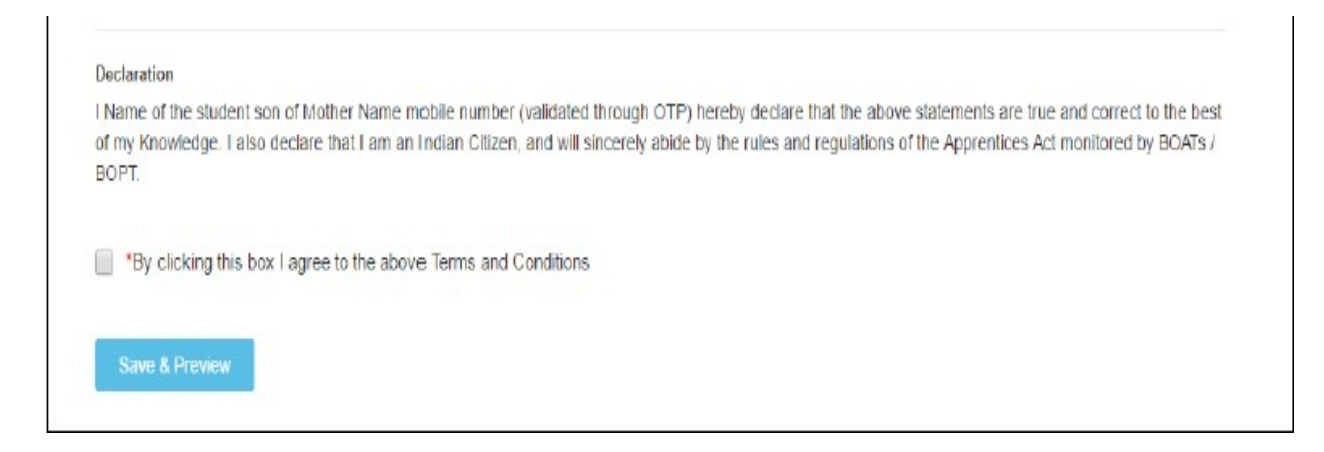

- 16. Click Save and Preview. The Preview & Confirm section appears.
- 17. Check all the entered details and click Submit. The enrolment is completed and the Enrollment Successful page appears with your Email ID, User ID and Password details.

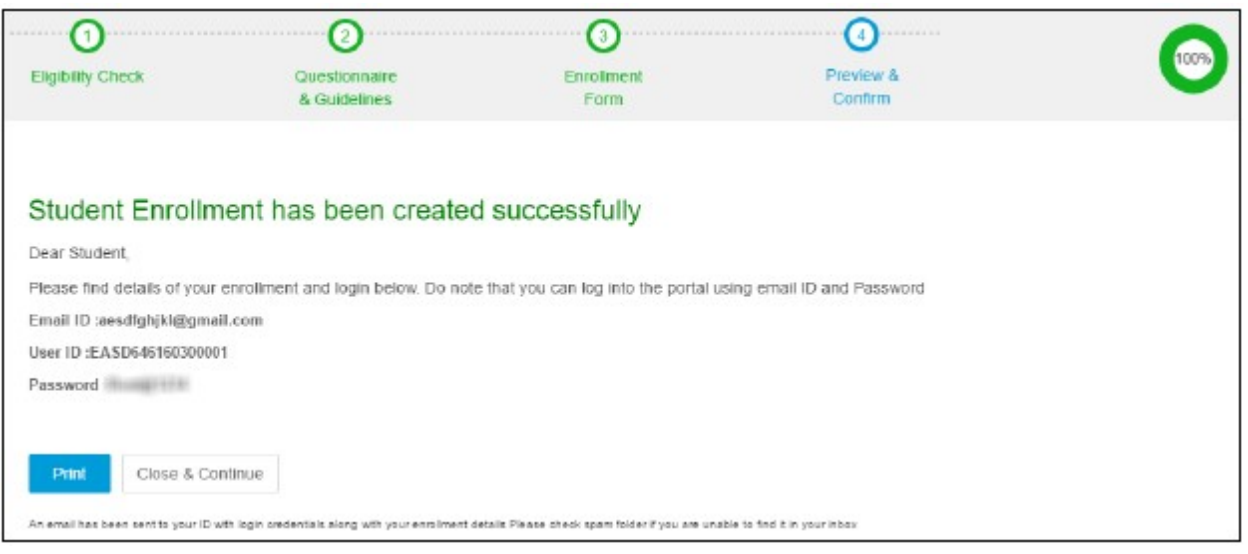

- 18. To print the enrolment details, click Print. The enrolment details are downloaded on the local drive in the PDF format.
- 19. Click Close & Continue. The Login page appears as given below. Candidates can log on the NATS application with the enrolment details shown in the print out.

#### PROCEDURE TO APPLY FOR APPRENTICESHIP TRAINING IN COCHIN SHIPYARD LTD

- 1. Log on to NATS Portal using your User ID/E-mail ID and password obtained after enrollment.
- 2. In the home page Click On "Establishment Requests" Tab And Select Option "Find Establishment" from Drop Down Menu.

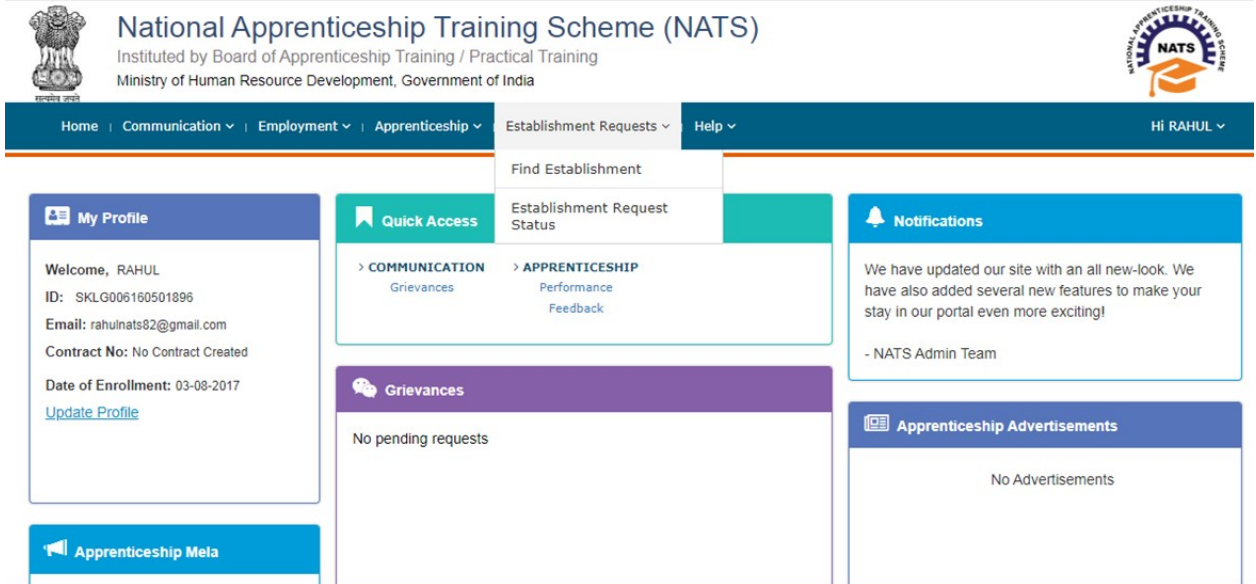

3. Once you click on "Find Establishment", below page appears with two "Search Criterions". i.e. Options to Search by 1) Preferences and 2) Establishment Name

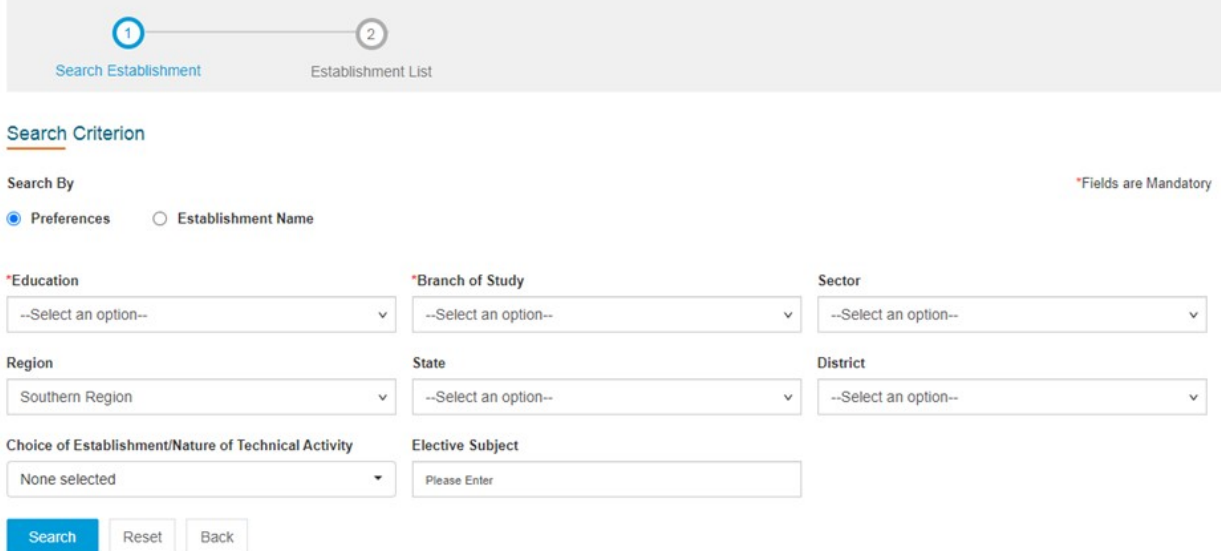

4. Among the Search criterion options select Establishment Name, type "Cochin Shipyard Limited" and click on option "Search".

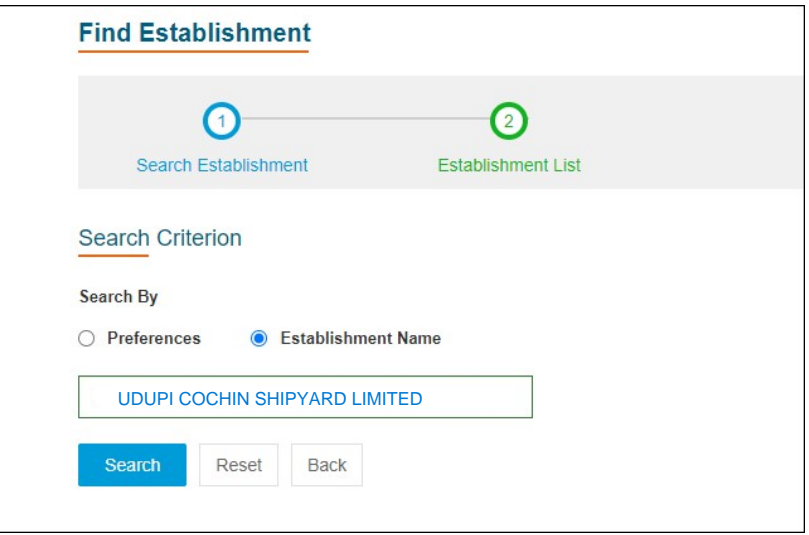

5. Once you click on "Search" below page appears.

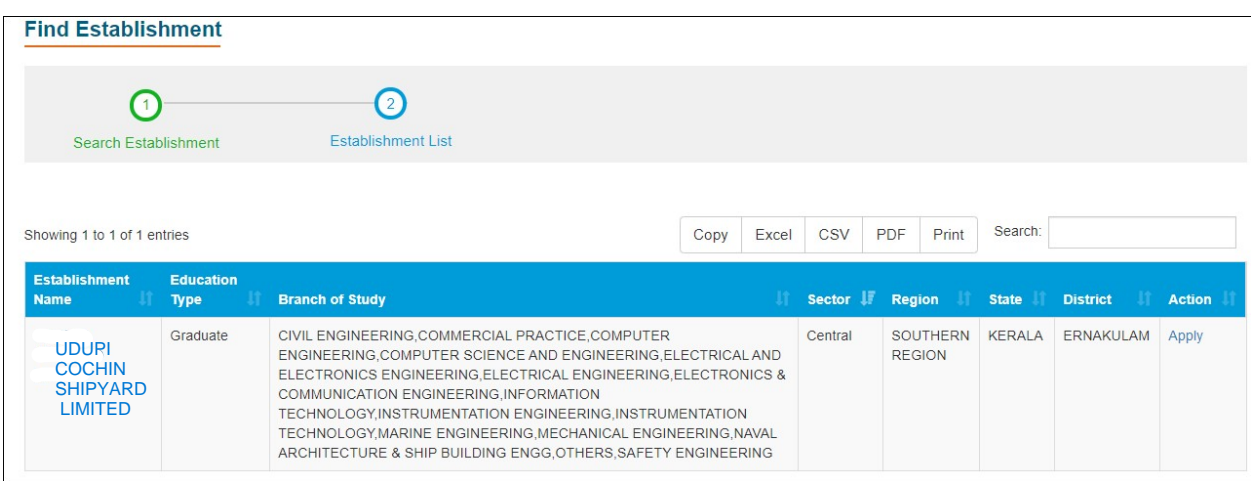

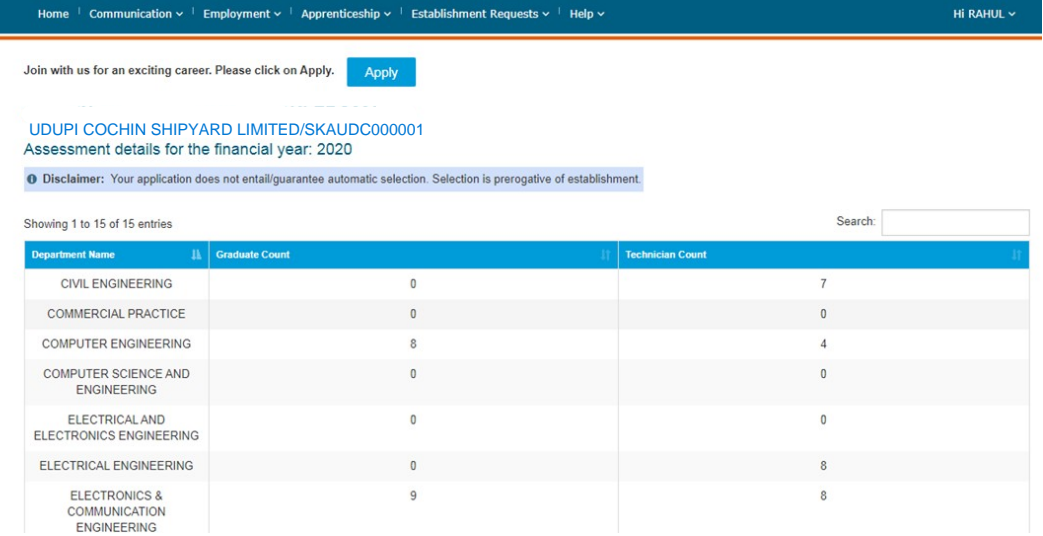

6. Once you click on "Apply" button, a message appears as given below "Successfully applied for the training position. Based on availability, you will be contacted by the Establishment".

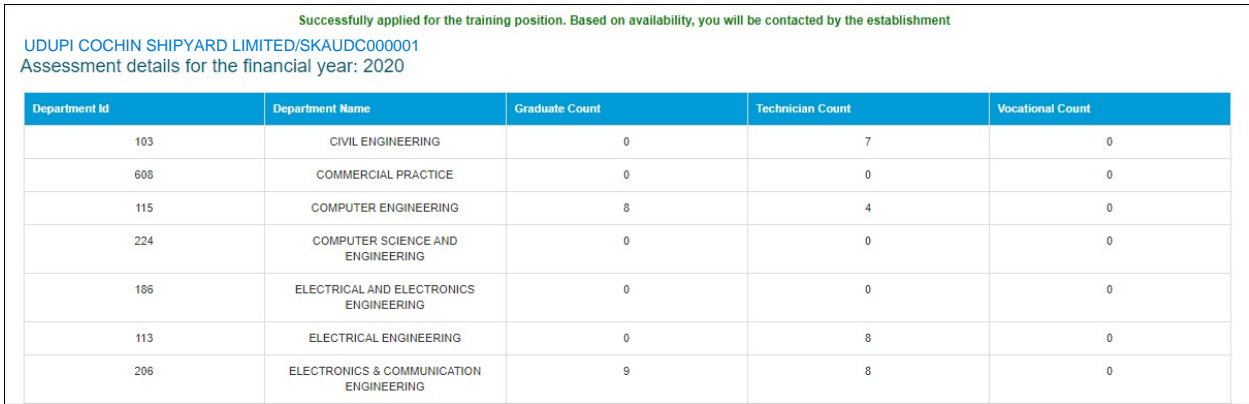

- 7. For detailed information, visit link shown below: http://mhrdnats.gov.in/sites/default/files/NATS\_User\_Manual\_Student\_Enrol.pdf
- 8. For any queries, reach us at 0820 2538604 or mail to For any queries, reach us at 0820 2538604<br>hr@udupicsl.com

\*\*\*\*\*\*\*\*\*\*\*\*\*\*\*\*\*\*\*\*\*\*\*\*\*